## **Démarche pour accéder au forfait 250€ DAVA Académie de Versailles**

Dans un premier temps, il est nécessaire de créer votre compte à l'aide de votre numéro de sécurité sociale sur :

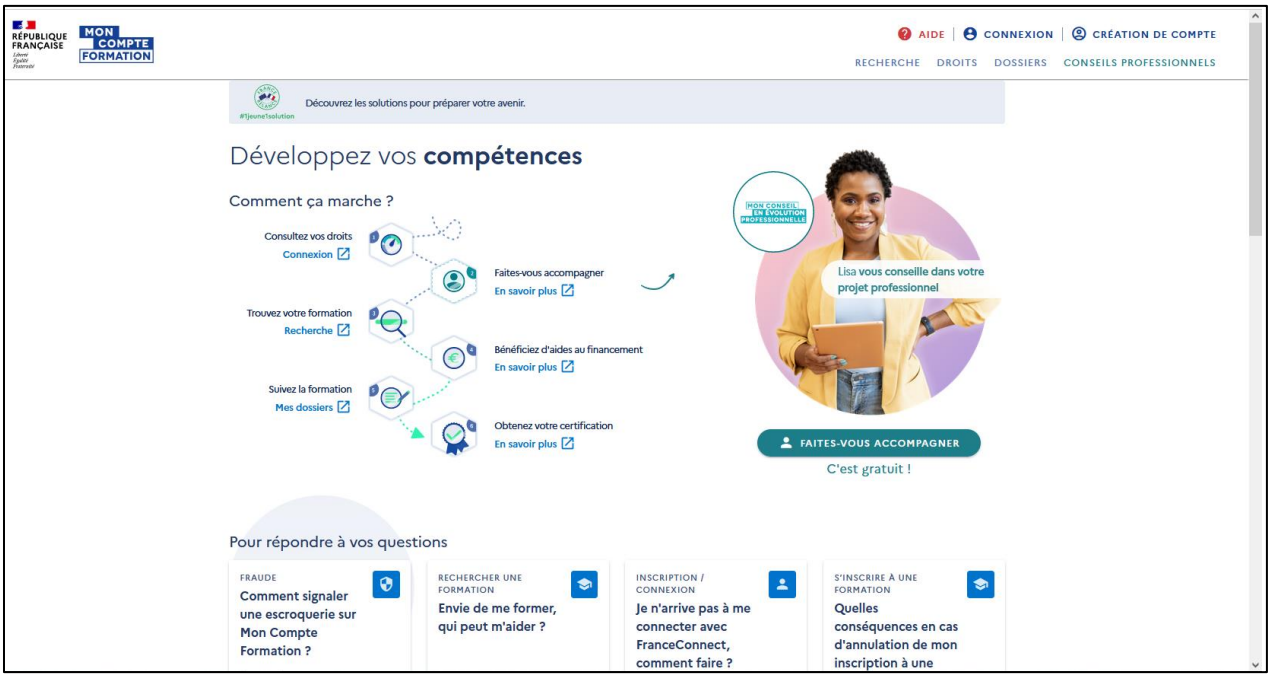

<https://www.moncompteformation.gouv.fr/espace-prive/html/#/>

• **Pour trouver la fiche « forfait » du DAVA de l'académie de Versailles, saisissez :**

**PARTICIPATION FORFAITAIRE DAVA VERSAILLES – FORMATION A DISTANCE**

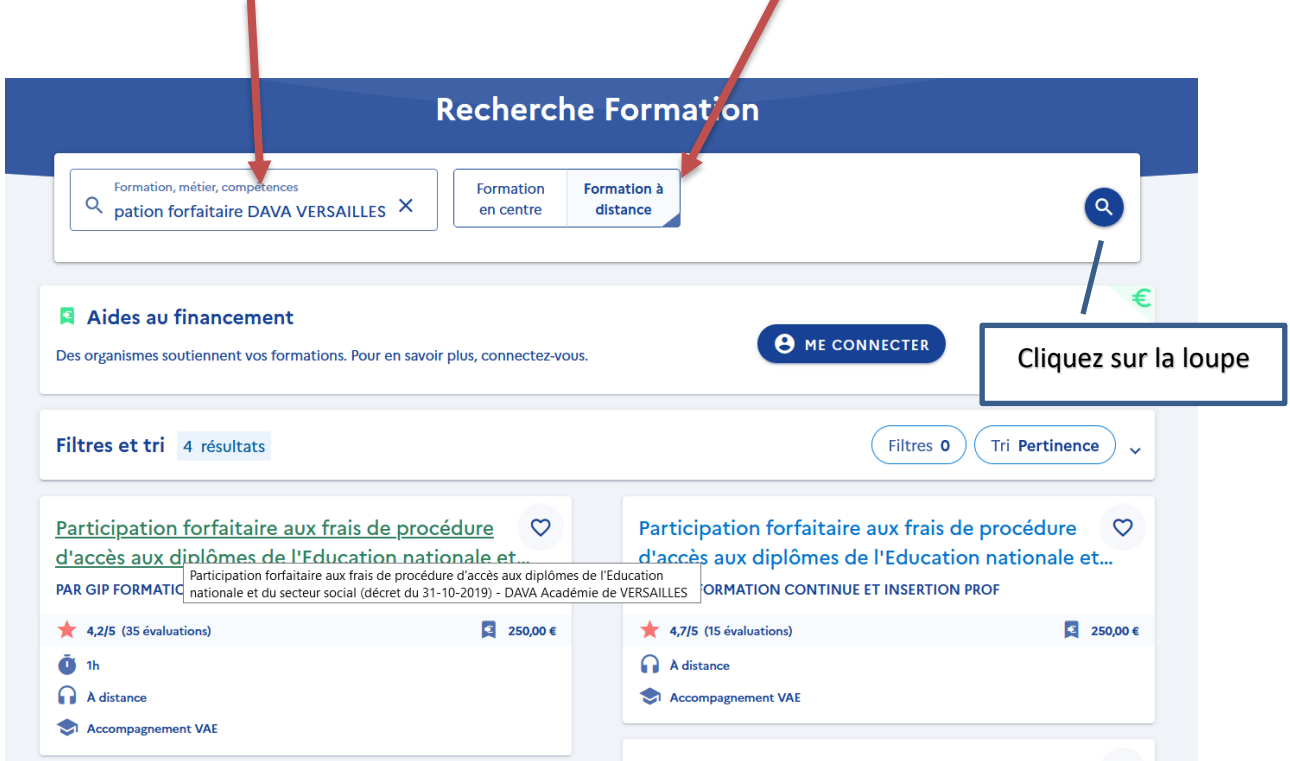

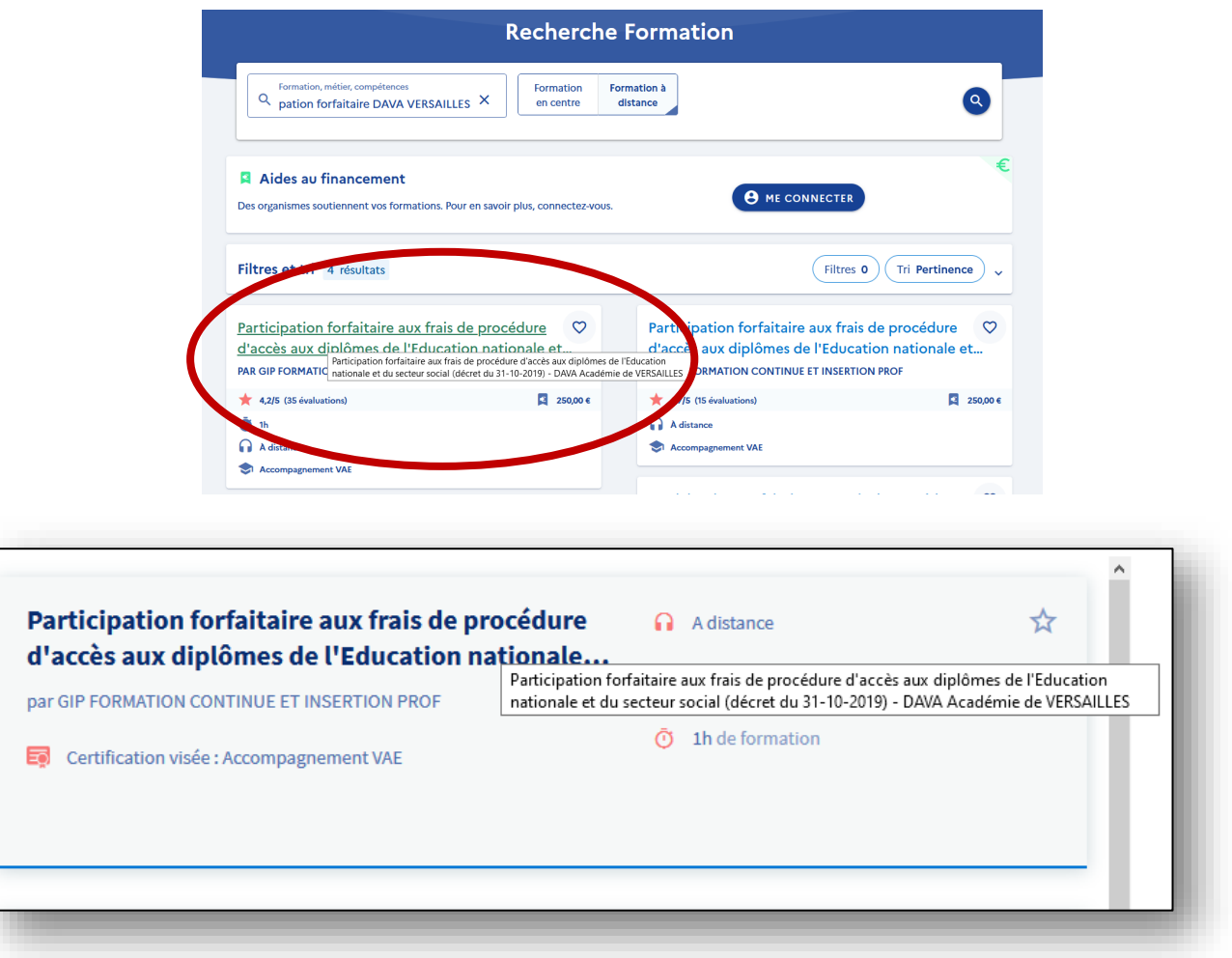

• **Vous cliquez sur « créer mon dossier d'inscription »**

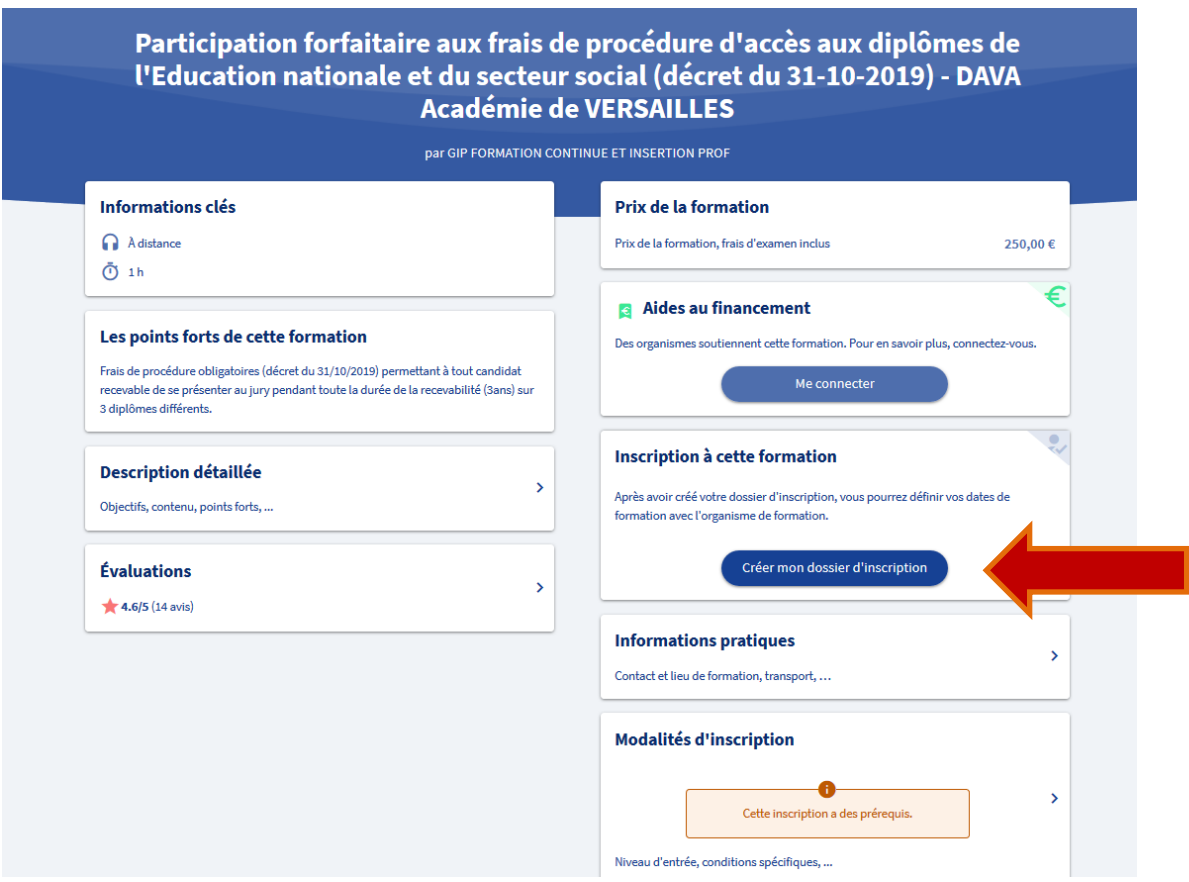

• **S'identifiez avec « FranceConnect »**

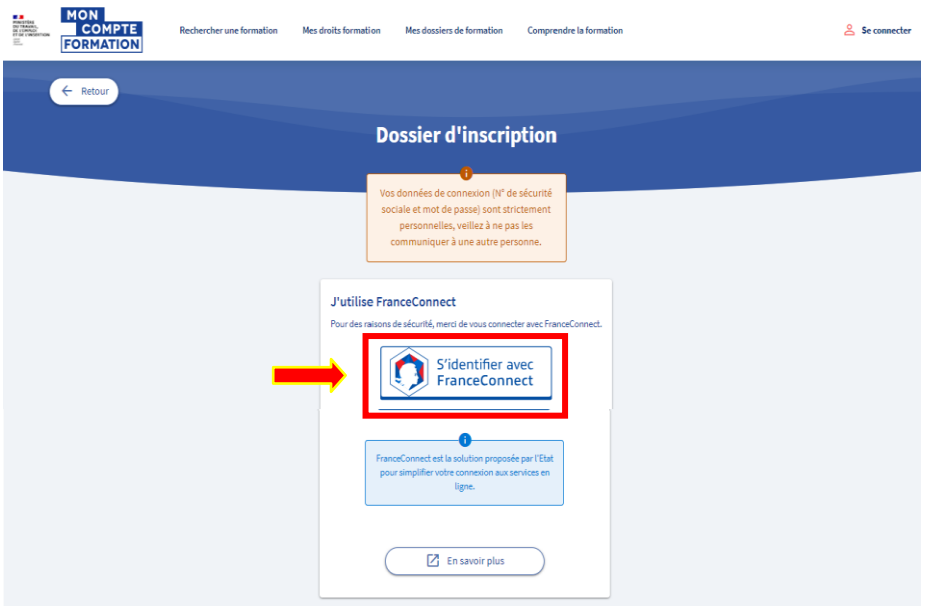

• **Choisissez la connexion de votre choix** (la connexion avec les impôts avec vos identifiants, est conseillée)

![](_page_2_Picture_31.jpeg)

Lors d'une première connexion certaines informations peuvent être demandées : nom, prénom, numéro de sécurité sociale, numéro de téléphone, adresse

• **Cliquez sur « Continuer sur Mon compte Formation »**

![](_page_3_Picture_1.jpeg)

• **Acceptez les conditions générales puis sur « créer mon compte ».**

**Puis redirection vers la session de formation, cliquez sur « créer mon dossier d'inscription »**

![](_page_3_Picture_57.jpeg)

• **Cliquez sur « Valider »**

Information

![](_page_3_Picture_58.jpeg)

• **Cliquez sur « j'ai compris et j'accepte »**

![](_page_4_Picture_42.jpeg)

**Votre dossier est en cours de création** – Complétez les informations demandées (identité, coordonnées).

## **Votre inscription est faite.**

• **Après acceptation par le DAVA**, vous devrez valider la proposition de l'organisme (sur votre compte CPF) afin de pouvoir commencer votre accompagnement.